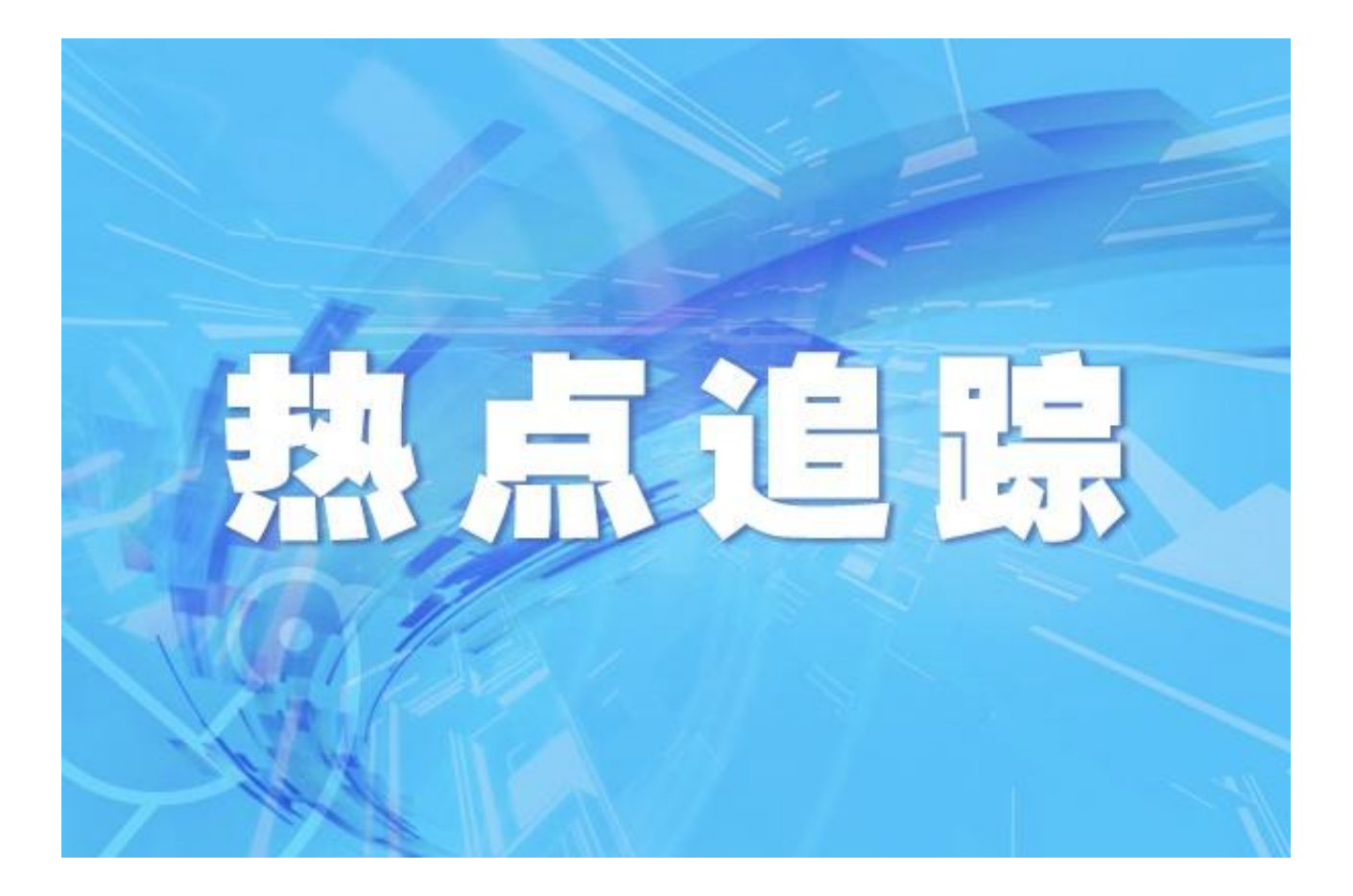

新海南客户端、南海网、南国都市报7月11日消息 (记者 谭琦 实习生 陈美佳) 为 深化拓展"查堵点、破难题、促发展"活动,扎实开展好能力提升建设年活动,结 合"我为群众办实事"实践活动,即日

起,海南日报报业集团

、海南广播电

视总台、海南省融媒体中心

(新海南客户端、南海网、南国都市报

) 联合海南省社会保险服务中心(医疗保险服务中心)推出"关于社保那些事·你问 我答"专栏,解答群众遇到的社保医保难题,解读社保医保相关政策。

我们针对近期征集到的一批社保医保问题,邀请相关业务负责人进行解答。

问:我是文昌户籍,在海口市的一个公司上班。今年孩子就要在海口读小学了,据 了解学校将要求家长提供社保证明

。我也想了解自己的社保缴费情况。请问社保缴费清单查询、打印的方法有哪些?

答:目前职工社保缴费清单的查询、打印常用方法有几种:

一、线上打印

在家里或者找个文印店就能查询、打印,最推荐。步骤如下:

1.搜索"海南省社会保险服务中心官网";

2.在网站首页点击"海南社保医保公共服务平台(网上业务大厅)";

3.注册、登陆;

4.点击"个人服务",点击"职工社保";

5.点击"个人缴费清单查询打印",

6.点击"在线办理",选择险种类型;

7.查询、下载,完成打印。

二、柜台打印

海南省已实现全省通办,参保人带上居民身份证,到全省任何一个社保中心(局) ,就可以打印参保人在海南省参保的社保缴费清单。可以代办,请带上本人和代办 人的身份证原件。

三、通过社会保障卡一卡通自助智能机打印

这种自助一体机在海南农商银行(农信社)主要营业网点和全省各社保中心(局) 经办大厅有安放,查询、打印步骤如下:

1.在一体机首页点击"社保打印";

2.点击"身份证"或"社保卡",插入、扫描居民身份证或社保卡;

3. 洗择 "个人缴费清单查询打印";

4.点击选择出现的"个人编号"等信息;

5.选择需要打印的险种,点击"查询";

6.打开"打印预览" ;

7.点击打印,完成办理。

四、通过社保金融自助一体机打印

这种一体机在海南农商银行(农信社)主要营业网点和全省各社保中心(局)经办 大厅有安放。打印步骤如下: 1.选择"职工社保";

2.选择"身份证登录"或"社保卡登录"(推荐身份证登录);

3.选择"个人缴费清单查询打印";

4.选择需要打印的险种;

5.点击打印预览,并完成打印。

五、通过"海南政务便民服务站"打印

目前"海南政务便民服务站"分布在全省银行网点、社区、超市、药店、商场等场 所,参保人可以选择最近的点,通过终端机按以下步骤打印:

1.在终端机首页点击"社保业务";

2.按要求放置、扫描居民身份证;

3.点击"开始"进行视频身份认证;

4. 选择办理人(分"本人办理"和"代办");

5.选择"各险种缴费清单打印";

6.选择险种并确定,勾选弹出的"个人编号"等信息并确定;

7.点击打印,完成办理。

关于社保医保,你还有哪些疑惑,我们为你解答。您还可以通过以下渠道反映关于 社保医保的疑问或问题,我们将积极为你寻求相关部门的解答:

1.新海南客户端进入"问政"频道,点击"直通海南省网上督查室"栏目,即可反 馈问题;

2.登录南海网(http://www.hinews.cn/) "问政海南"栏目;

## 3.拨打966123热线反映问题。

(南海网)